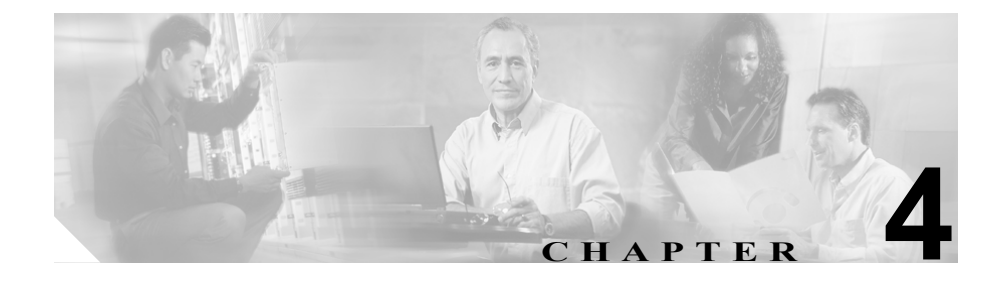

# **Cisco Unified IP Conference Station 7936** のトラブルシュー ティング

Cisco Unified IP Conference Station には、発生した問題のトラブルシューティング に役立つ診断機能が、LCD インターフェイスに組み込まれています。

Cisco Unified IP Conference Station をトラブルシュートする際には、この章の該当 する内容を参照してください。

- **•** [ネットワーク統計情報の表示\(](#page-1-0)P.4-2)
- ping の使用方法 (P.4-4)
- **•** [その他のトラブルシューティング情報\(](#page-4-0)P.4-5)

# <span id="page-1-0"></span>ネットワーク統計情報の表示

Diagnostics メニューを使ってネットワーク統計情報を表示できます。

(注) ネットワーク統計情報は、Web インターフェイスでは利用できません。

ネットワーク統計情報を表示するには、次の手順を実行します。

#### 手順

- ステップ **1 Menu** ボタンを押します。
- ステップ **2 Up** または **Down** スクロール ボタンを押して、Admin Setup を選択します。
- ステップ **3 Select** ボタンを押します。
- ステップ **4** 管理者パスワード(デフォルトの管理者パスワードは \*\*#)を入力し、次に **Enter** ソフトキーを押します。
- ステップ **5 Up** または **Down** スクロール ボタンを押して Diagnostics を選択し、次に **Select** ボ タンを押します。
- ステップ **6** Network Statistics を選択し、**Select** ボタンを押します。

次の統計情報が表示されます。

- **•** Network stats(たとえば、Auto-FDX-100Mbps または 10Mbps-HDX)
- **•** Rcv:受信したフレーム数
- **•** Xmt:送信したフレーム数
- **•** REr:エラーで受信したフレーム数
- **•** BCast:ブロードキャスト フレーム数

現在のカウントを消去し、現在のセッションに対してすべてのカウントをゼロか ら開始するには、**Clear** ソフトキーを使用します。

П

ステップ **7 Menu** ボタンを押して Diagnostics メニューに戻るか、**Exit** ボタンを押して待機画 面に戻ります。

## <span id="page-3-0"></span>**ping** の使用方法

別の装置とのネットワーク接続をテストするには、ping を使用します。ping は Diagnostics メニューから利用できます。

ping を使用するには、次の手順を実行します。

#### 手順

- ステップ **1 Menu** ボタンを押します。
- ステップ **2 Up** または **Down** スクロール ボタンを押して、Admin Setup を選択します。
- ステップ **3 Select** ボタンを押します。
- ステップ **4** 管理者パスワード(デフォルトの管理者パスワードは \*\*#)を入力し、次に **Enter** ソフトキーを押します。
- ステップ **5 Up** または **Down** スクロール ボタンを押して Diagnostics を選択し、次に **Select** ボ タンを押します。
- ステップ **6** Ping を選択し、**Select** ボタンを押します。
- ステップ **7** ダイヤル ボタンを使用して、ping しようとする装置の IP アドレスを入力します。 ピリオド(.)を入力するには **.** ソフトキーを押します。入力ミスを訂正するには **<** ソフトキーを押します。
- ステップ **8 Execute** ソフトキーを押します。

次のメッセージとほぼ同じ応答メッセージが表示されます。 Reply from 0.0.0.0

ステップ **9 Menu** ボタンを押して Diagnostics メニューに戻るか、**Exit** ボタンを押して待機画 面に戻ります。

その他のトラブルシューティング情報

**The State** 

# <span id="page-4-0"></span>その他のトラブルシューティング情報

表 [4-1](#page-4-1) は、Cisco Unified IP Conference Station で発生する可能性のある問題のトラ ブルシューティング情報を示しています。

### <span id="page-4-1"></span>表 **4-1** トラブルシューティング情報

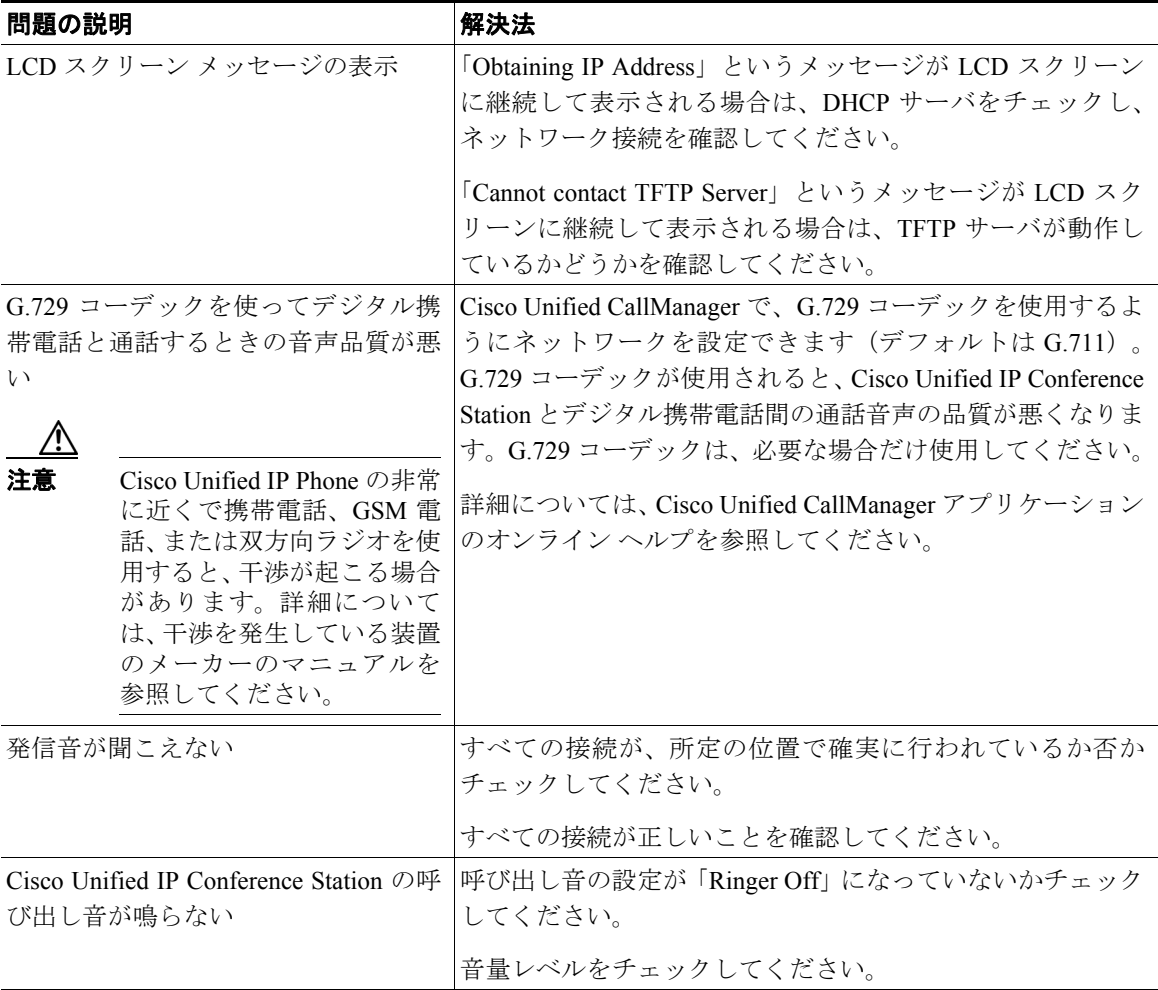

### ■ その他のトラブルシューティング情報

### 表 **4-1** トラブルシューティング情報(続き)

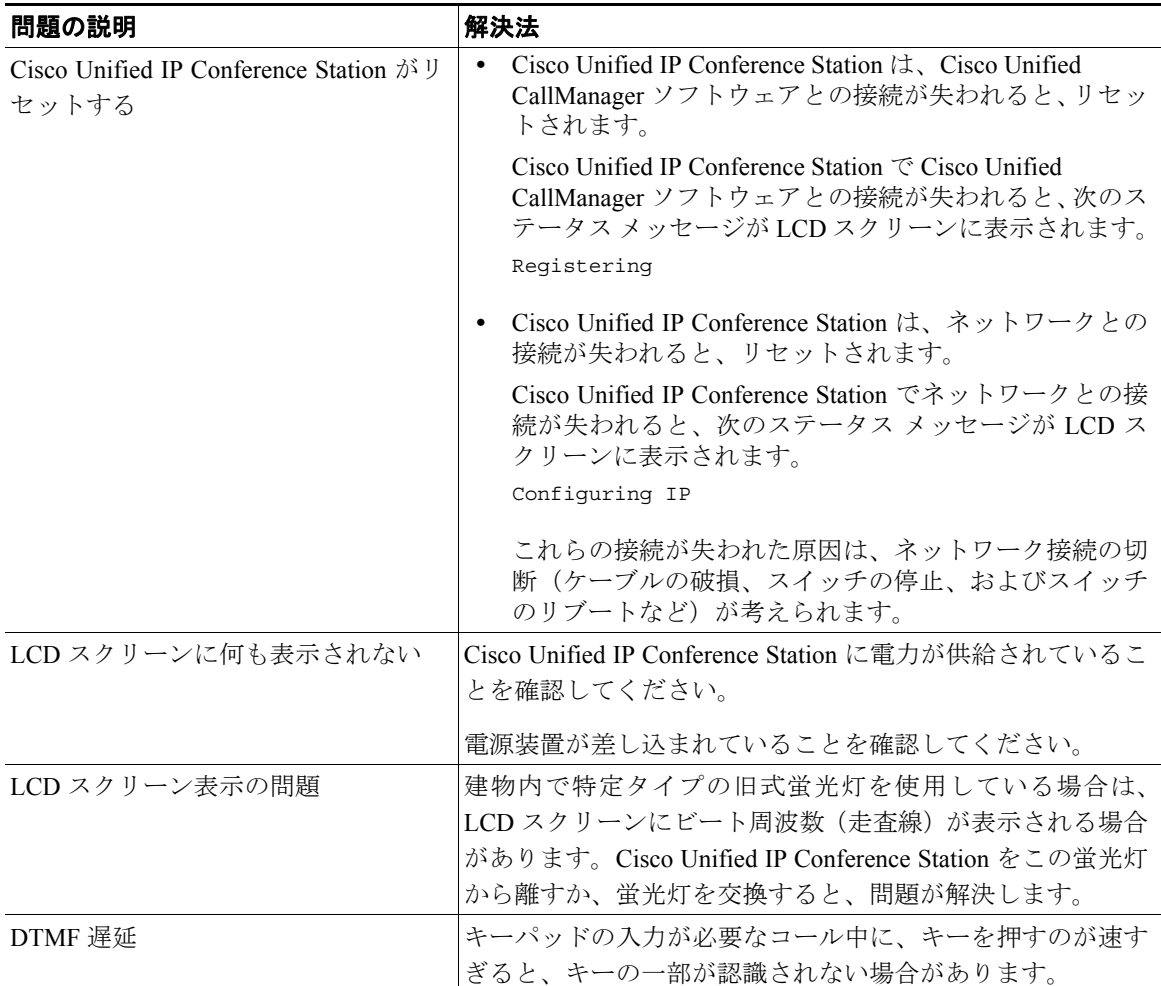